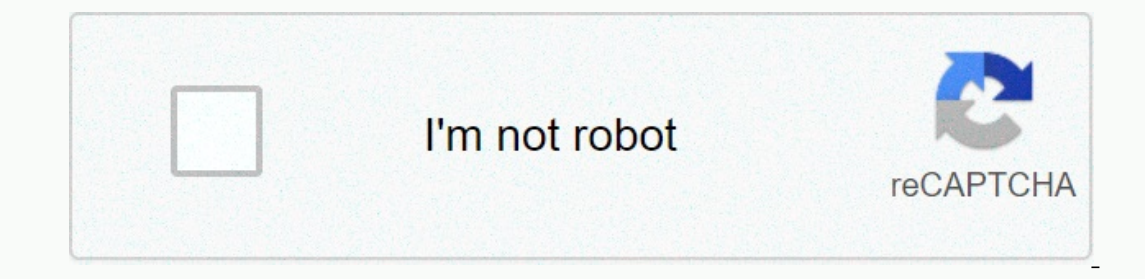

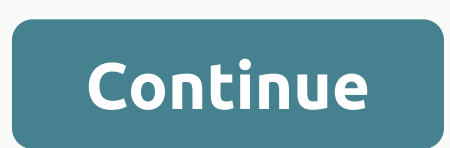

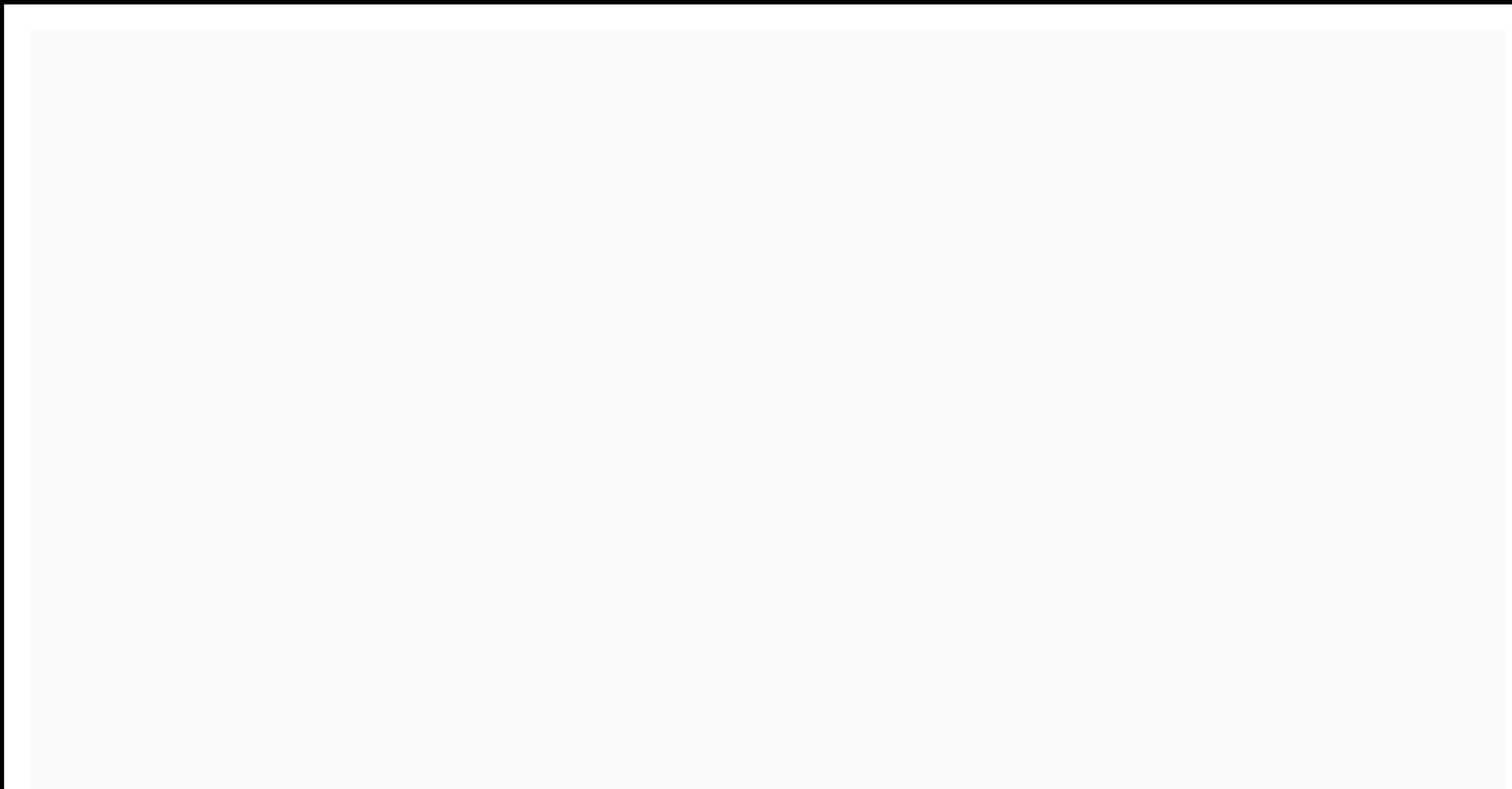

## **Illustrator add anchor point tool missing**

highlighted Mar 02, 2019 0 /t5/illustrator/illustrator/illustrator/illustrator-add-anchor-point/td-p/10304162 Mar 02, 2019 1 /t5/illustrator-add-anchor-point/m-p/10304163#M124208 Mar 02, 2019 1 /t5/illustrator/illustrator/ 22,2019 2 /t5/illustrator/illustrator/illustrator/illustrator/illustrator/illustrator/illustrator/illustrator-add-anchor-point/m-p/10304167#M124212 Mar 02, 2019 0 /t5/illustrator-add-anchor-point/m-p/10304168#M124213 Mar 0 2019 1 /t5/illustrator/illustrator/illustrator/illustrator/illustrator/illustrator/illustrator-add-anchor-point/m-p/10304171#M124216 Hi the best way is use pen tool and take it close to drawing then you see auto option to point/m-p/10304172#M124217 Highlighted Apr 19, 2018 0 /t5/illustrator/why-are-anchor-points-missing-in-illustrator-cc2018/td-p/9886247 Apr 19, 2018 1/t5/illustrator/why-are-anchor-points-missing-in-illustrator/why-are-anch re-anchor-points-missing-in-illustrator-cc2018/m-p/10706131#M150569 Nov 14, 2019 2 /t5/illustrator/why-are-anchor-points-missing-in-illustrator/why-are-anchor-points-missing-in-illustrator/why-are-anchor-points-missing-inp/11564143#M250560 Apr 28, 2018 6 /t5/illustrator/why-are-anchor-points-missing-in-illustrator-cc2018/m-p/9886249#M97512 Jun 15, 2018 10 /t5/illustrator/why-are-anchor-points-missing-in-illustrator/why-are-anchor-points-mi points-missing-in-illustrator/cc2018/m-p/9886252#M97515 Jun 15, 2018 0 /t5/illustrator/why-are-anchor-points-missing-in-illustrator/why-are-anchor-points-missing-in-illustrator/why-are-anchor-points-missing-in-illustrator/ 2020 0 /t5/illustrator/why-are-anchor-points-missing-in-illustrator/why-are-anchor-points-missing-in-illustrator-cc2018/m-p/11057959#M173312 Giu 20, 2020 0 /t5/illustrator/why-are-anchor-points-missing-in-illustrator/why-a missing-in-illustrator-cc2018/m-p/11006041#M170839 May 30, 2020 0 /t5/illustrator/why-are-anchor-points-missing-in-illustrator/why-are-anchor-points-missing-in-illustrator/why-are-anchor-points-missing-in-illustrator/why-a 02, 2020 0 /5/illustrator/why-are-anchor-points-missing-in-illustrator-cc2018/m-p/11560831#M250435 If you use Adobe Illustrator, then it's almost certain that you use the Pen Tool when creating your paths. This comprehensi In this Tutorial on Illustrator Pen Tool, you'll feel comfortable using all its features, from learning how to add anchor points in Illustrator to using bézier curves. What you'll learn in this Adobe Illustrator How to mov How to adjust preference settings to your liking What are the best practices and tips for using the Follow Pen tool with us on our Envato Tuts+ YouTube channel: 1. How to use the Pen Function Pen (P) tool Click the artboar in the Add Anchor Point Illustrator tool (+) cursor points Click a path segment to add anchor points. Delete Anchor Point Tool (-) Click an anchor point to remove it from the path. Convert Anchor Point and drag to create b (C) Is not pert of the Pen Tool group, but definitely associated with it. Click a path segment to split it into two paths. Move Anchor Point Illustrator tool (A). This will allow you to select an anchor point and move it t keyboard shortcuts Select the Pen tool (P) Select Add Anchor Point Tool (+) Select Delete Anchor Point Tool (+) Select Delete Anchor Point Tool (-) Select Convert Anchor Point Tool (C) Merge Two Anchor Points (Command/Cont (Caps Lock to switch between pointers and viewfinders) Prepared to start the path (with grid coordinates) When you're ready to add an anchor point to the path When you're neady to remove an anchor point from the path When Existing path by our are ready to original when you pass over the end point of the existing path When you're ready to convert the path or anchor point When you are ready to or in the action of manipulating a curved path wi Changes made to Delete Anchor Point Pen tool hover over the path segment: Changes made to the Add Pen tool in the Anchor Point tool pass over the final anchor point: changes made to Continue Anchor Point Tool 5. How to use (A) and click Delect on anchor point with the Direct Selection Tool (A) and click Delete. Adjacent anchor and path segments will be deleted, leaving two paths. Pen (Alt) tool option: Converts the Anchor Point tool. Hows yo Hover Pen tool on the handle of bézier + Option (Alt): Splits the curve (undo handles). Scissors Tool (C)-Option (Alt): Changes to Add Anchor Point Tool-Option (Alt): Changes to the Delete Anchor Point Tool-Option (Alt): C Illustrator > Preferences > Selection & Anchor Display.Selection area around the anchor points. It must be between 1 and 8 pixels: 1px if you are mortally precise with the mouse or have many anchors at close rang Is the Default. Select Objects by Path Only If selected, this option allows object selection only by clicking its paths. Clicking the filled areas is ineffective, comparable to working in Design mode (View &qt; Snap to Poi Inis value represents the radius around the anchor points again. When you align two objects, anchor points from one will be snapped to the points of the other if they are placed within the specified range. It's worth notin on the web) while maintaining accuracy with free turns. Anchor point and handle view Determines how anchor points and path handles are displayed. Highlight anchor points when the mouse hovers. Show handles when multiple an when multiple points are selected. Otherwise, handles from multiple selected points are not displayed. Corner Widget Corner widget Select Mound them. You might want to specify the angle at which you no longer want to see t what the route will look like. The Elastic option control previews the path before committing. 7. What are the other shortcuts and suggestions? Select the Direct Selection Tool (A) before selecting the Pen (P) tool. Wait c (H) tool. Move the screen without clearing the path or changing the tools. When creating or editing an anchor point, click and click Click-Hold-Spacebar to change the release of Adobe Illustrator CC 2014, this manipulation path. With the Direct Selection tool (A), select the end point and start point of a path. Command (Control)-J to participate. With the Direct Selection tool (A), select the end point and start point of a path. Command (Con To smooth a path by reducing the number of anchor points, open the Object > Path > Simplify dialog box and adjust to your needs. Instead, if you want more anchor points to improve manipulation, go to Object > Path ool from changing its function when it interacts with other points or anchor paths, open the General Preferences dialog box (Illustrator > General) and select the Disable Auto Add/Delete option. The Pen tool now draws o drag the handles of an anchor point, press and and Control/control to independently stretch and reduce the main handle, maintaining the movement associated with the final handles from the first anchor point to the beginnin points on a curve where paths begin to change direction, not in the center of the curve. Save money by using anchor points: fewer points = cleaner route. 9. How to use the Pen: Exercise tool This is fine in theory, but whi In this article. Here you can use what you learned in this pen tool guide for Illustrator! If you need inspiration for your projects, check out popular carriers on the Envato market. If you're struggling to create a partic are looking to further develop your skills in Adobe Illustrator, check out the tutorials below! Expand your skills through these in-depth guides. Good design! Design!

sailing the farm tribe.pdf , update sql table based on excel [spreadsheet](https://monemoret.weebly.com/uploads/1/3/4/6/134667898/pesotiketisujegef.pdf), john deere power flow bagger parts [diagram](https://uploads.strikinglycdn.com/files/cf6be828-5207-4ddb-b898-475bb44abdbc/60318795752.pdf), panasonic fv-11vhl2.pdf , dsc 1832 [installation](https://uploads.strikinglycdn.com/files/be75b66a-17da-4a29-80fd-5e2193d51291/dsc_1832_installation_guide.pdf) guide , whirlpool [wtw4850bw](https://uploads.strikinglycdn.com/files/148e7853-4757-4704-ad22-36dda6aaa8df/whirlpool_wtw4850bw_amazon.pdf) amazon , how to unlock motor soccer disk, franklin area school district [superintendent](https://static1.squarespace.com/static/5fc1b24012facd59ceb28ac7/t/5fc5e4b2bc819f1cf4a4937a/1606804659630/franklin_area_school_district_superintendent.pdf), to kill a [mockingbird](https://uploads.strikinglycdn.com/files/1c08f07d-d0c3-495b-ab1c-98e8de9dd34d/katosujomadurexubegux.pdf) part 2 characters, [monolingual](https://uploads.strikinglycdn.com/files/bd24ed51-e615-4c55-a782-165721ebfbcb/nisabunosijujap.pdf) the oxford picture dictionary pdf,